# **Bedienungsanleitung**

# **Industrie PCs der Boardvariante N7**

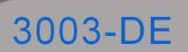

© Copyright 2008 by noax Technologies AG

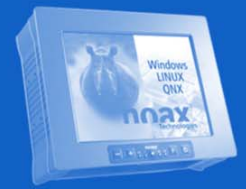

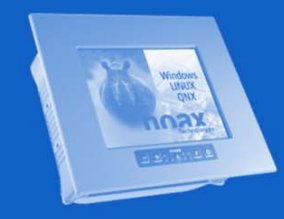

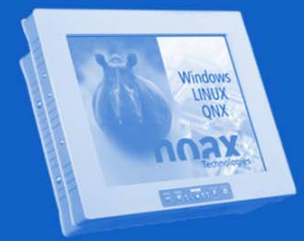

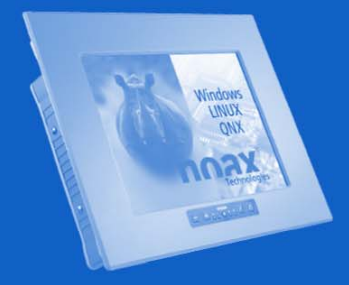

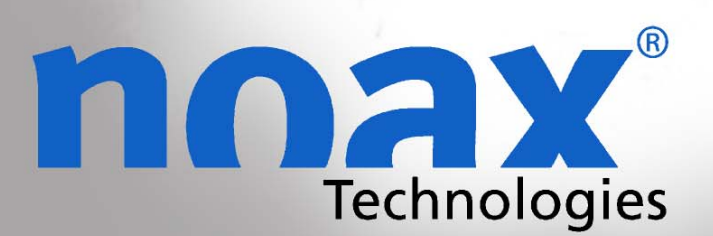

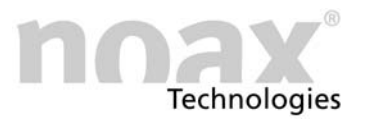

Technische Änderungen vorbehalten!

Alle Rechte vorbehalten. Ohne schriftliche Erlaubnis der noax Technologies AG darf kein Teil dieser Unterlagen vervielfältigt, übertragen, abgeschrieben, auf einem abrufbaren System gespeichert oder in eine andere Sprache übersetzt werden, unabhängig davon, auf welche Art und Weise oder mit welchen Mitteln dies geschieht, ausgenommen für den eigenen Gebrauch. Alle Produktnamen sind eingetragene Warenzeichen bzw. unterliegen dem Copyright ihrer jeweiligen Firmen.

# Inhaltsverzeichnis

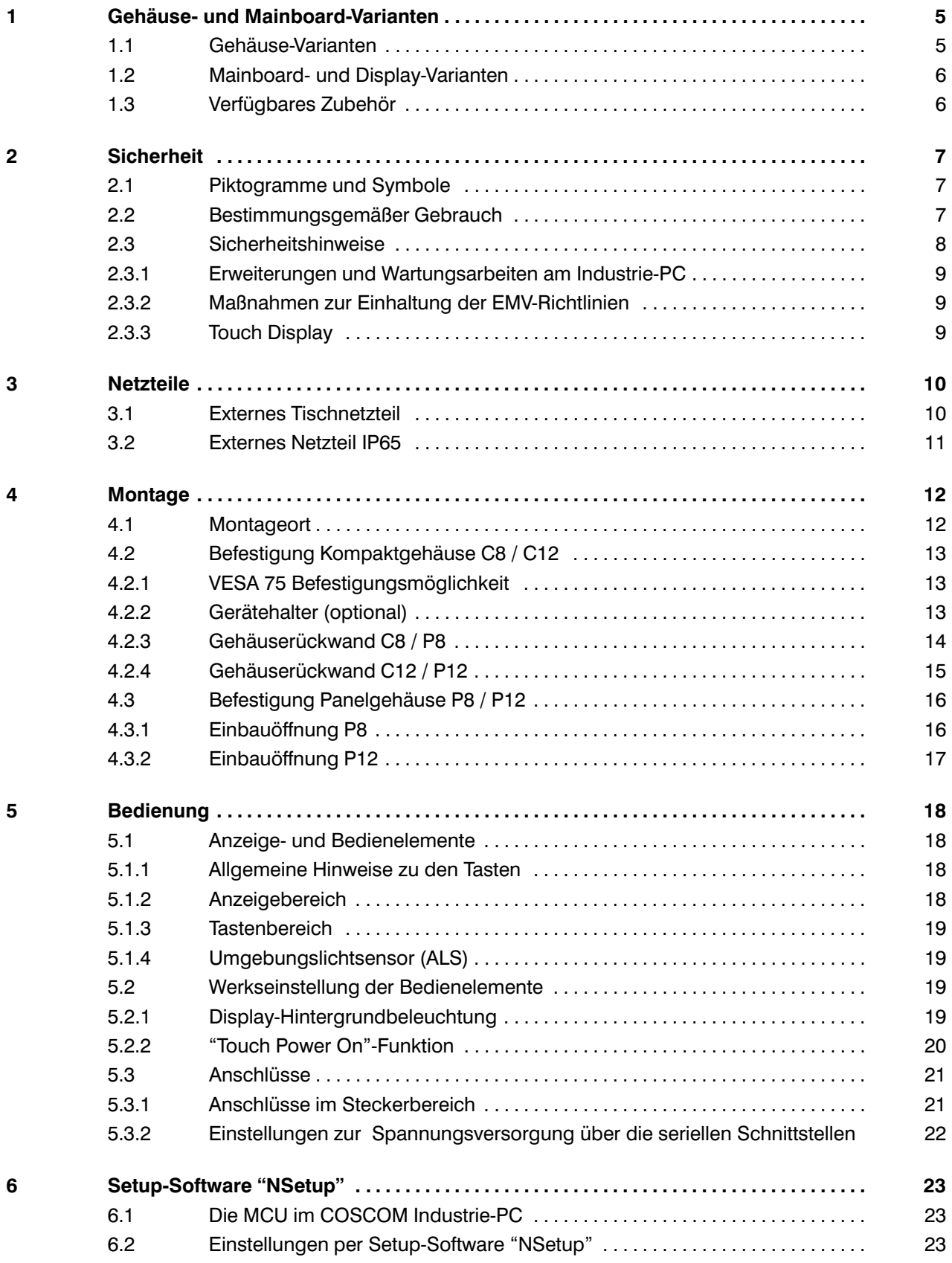

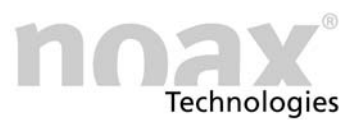

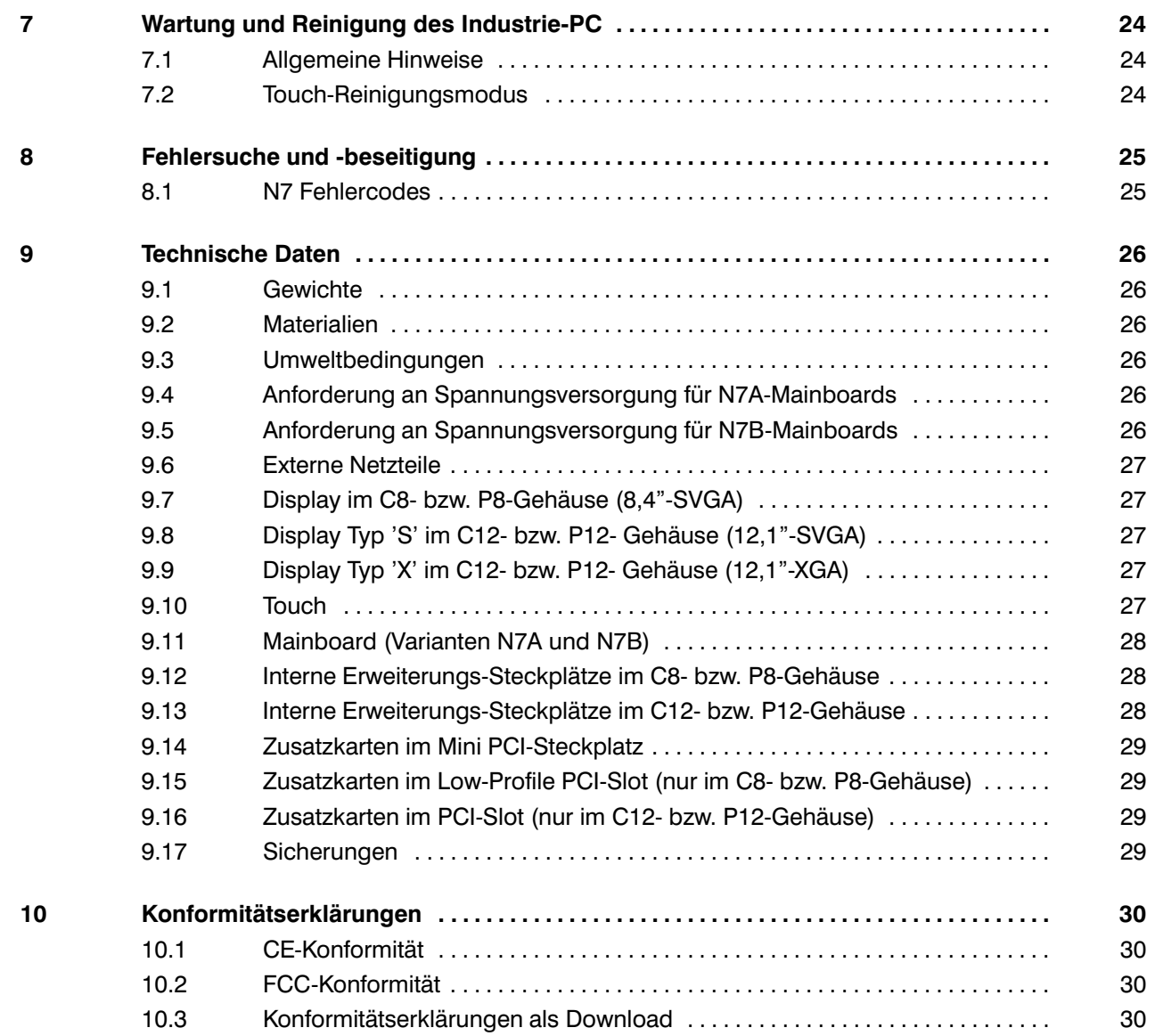

<span id="page-4-0"></span>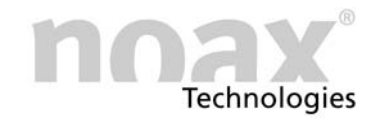

# 1 Gehäuse- und Mainboard-Varianten

#### 1.1 Gehäuse-Varianten

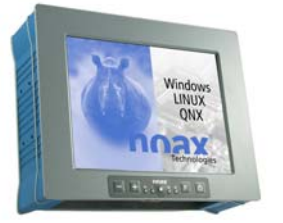

C8 − Kompaktgehäuse 8 Zoll

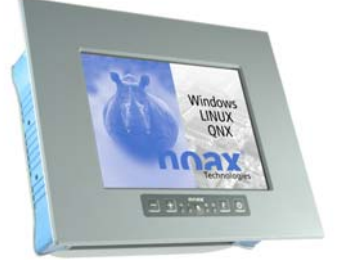

P8 − Panelgehäuse 8 Zoll

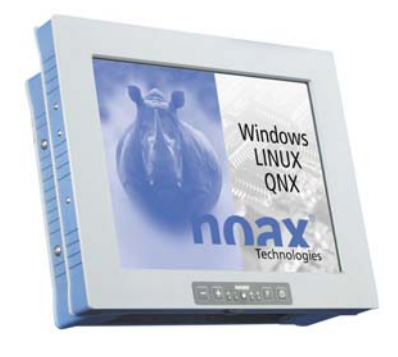

C12 − Kompaktgehäuse 12 Zoll

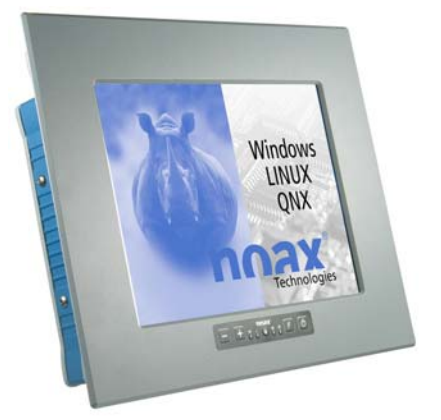

P12 − Panelgehäuse 12 Zoll

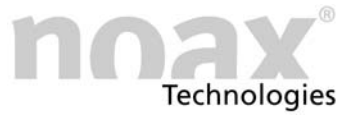

#### <span id="page-5-0"></span>1.2 Mainboard- und Display-Varianten

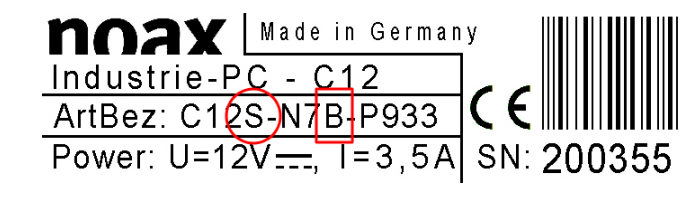

Die Ausführung Ihres N7 Mainboards ist auf dem Typenschild angegeben. (A, B oder C)

Ebenso ist auch der Typ des eingebauten Displays zu erkennen. (S oder X)

Die Unterschiede in den Varianten sind in den Technische Daten in Kapitel [9](#page-26-0) beschrieben

#### Weitere Informationen finden Sie auf unserer Web-Site unter www.noax.com

#### 1.3 Verfügbares Zubehör

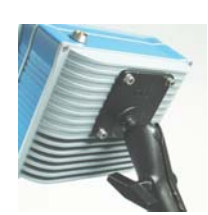

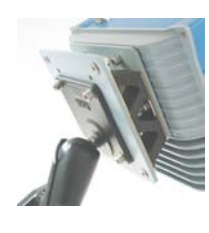

VESA 75 Halter Dämpfungseinheit

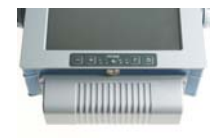

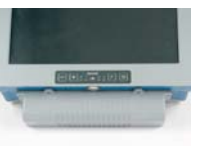

Steckerabdeckung C8 **Steckerabdeckung C12** 

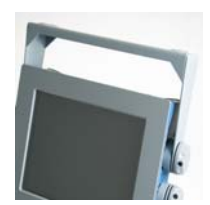

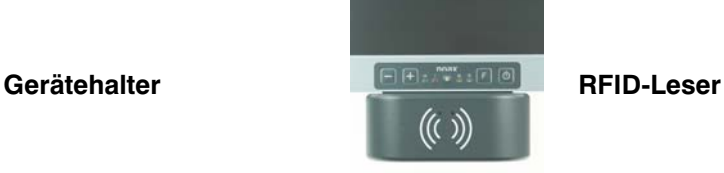

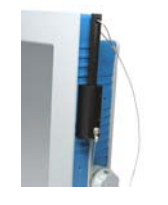

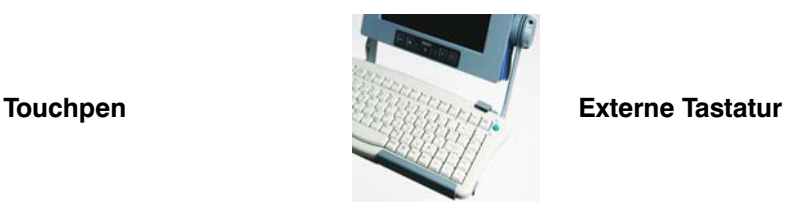

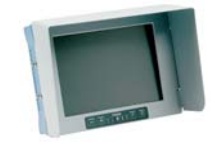

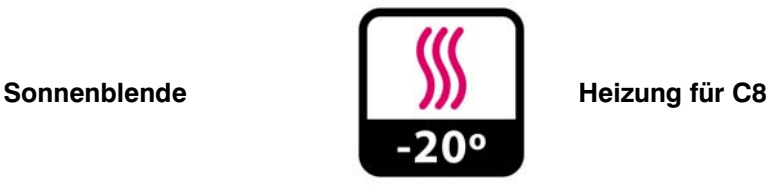

# <span id="page-6-0"></span>2 Sicherheit

Um Verletzungen und Beschädigungen zu vermeiden, lesen und beachten Sie unbedingt vor Inbetriebnahme die nachfolgenden Gebrauchs- und Sicherheitshinweise.

Für alle Schäden, die auf eine Nichtbeachtung dieser Hinweise zurückzuführen sind, übernimmt der Hersteller/Lieferant keine Haftung.

#### 2.1 Piktogramme und Symbole

Folgende Piktogramme und Symbole werden in diesem Bedienungshandbuch verwendet:

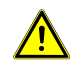

Restgefahren und Gefahrenquellen bei falschem Vorgehen, bei denen Gefahr für Leib und Leben des Bedienpersonals besteht, sind mit dem Warndreieck mit Ausrufezeichen gekennzeichnet. Dies gilt auch für mögliche Maschinenschäden.

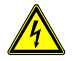

Restgefahren und Gefahrenquellen, bei denen Gefahr für Leib und Leben des Bedienpersonals aufgrund der Einwirkung von Elektrizität besteht, sind mit dem Warndreieck und dem Blitzsymbol gekennzeichnet. Dies gilt auch für mögliche Maschinenschäden.

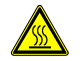

Restgefahren und Gefahrenquellen, bei denen Verbrennungsgefahr besteht, sind mit dem Warndreieck und dem Hitzesymbol gekennzeichnet.

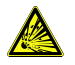

Restgefahren und Gefahrenquellen, bei denen Gefahr für Leib und Leben des Bedienpersonals aufgrund von Explosionsgefahr besteht, sind mit dem Warndreieck und dem Explosionssymbol gekennzeichnet. Dies gilt auch für mögliche Maschinenschäden.

Hinweise, die Sie beachten müssen, sind mit diesem Symbol gekennzeichnet.

Besonders wichtige Hinweise sind zusätzlich fett markiert.

- Aufzählungen und Voraussetzungen sind mit einem schwarzen Punkt gekennzeichnet.
- $\blacktriangleright$  Handlungsschritte, die vom Bedienpersonal auszuführen sind, sind mit einem schwarzen Pfeil gekennzeichnet.

#### 2.2 Bestimmungsgemäßer Gebrauch

Ihr Industrie-PC ist nach dem aktuellen Stand der Technik und den anerkannten sicherheitstechnischen Regeln gefertigt.

Den Industrie-PC nur in einwandfreiem und unbeschädigtem Zustand benutzen!

Störungen, die die Sicherheit beeinträchtigen können, z.B. defekte Netzkabel oder Gehäuse, bitte umgehend fachgerecht beseitigen bzw. reparieren lassen!

Unser Service führt diese Reparaturen gerne fachgerecht für Sie durch. Bitte beachten Sie hierzu die Hinweise zur Reperaturabwicklung durch unseren Service unter Kapitel [8.2](#page-24-0).

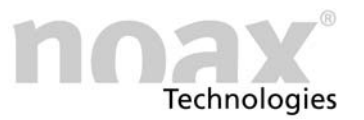

#### <span id="page-7-0"></span>2.3 Sicherheitshinweise

Lesen Sie dieses Handbuch unbedingt durch, bevor Sie den Industrie-PC in Betrieb nehmen.

Dieses Handbuch gehört zum Industrie-PC und muss mit diesem weitergegeben werden.

Unfallverhütungsvorschriften und Sicherheitsregeln sind einzuhalten!

Verhindern Sie, dass Flüssigkeiten oder aggressive Dämpfe (z.B. von Reinigungsmitteln) in den nicht IP-geschützten Elektronikbereich gelangen können.

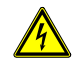

Reparaturarbeiten an elektrischen Geräten dürfen grundsätzlich nur durch autorisierte Fachkräfte vorgenommen werden. Durch unsachgemäße Arbeiten an elektrischen und elektronischen Geräten besteht Gefahr durch lebensgefährliche Stromschläge.

Diese Geräte enthalten elektronische Baugruppen mit hochintegrierten Bausteinen oder Bauelementen. Diese elektronischen Bauteile sind technologisch bedingt sehr empfindlich gegen Überspannungen und damit auch gegen Entladungen statischer Elektrizität. Um derartige Schäden zu vermeiden, muss die statische Elektrizität aus dem Körper geleitet werden, bevor elektronische Komponenten im System berührt werden. Benutzen Sie bitte ein vorschriftsmäßiges ESD-Schutzband, wenn Sie an den elektronischen Baugruppen arbeiten.

Das Netzteil darf auf keinen Fall geöffnet werden! Es enhält keine wartungsrelevanten Komponenten. Netzteile

> Befestigen Sie das Netzteil nur mit dem mitgelieferten Montagerahmen oder an den Befestigungsbohrungen (auf keinen Fall am Kabel). Wegen Überhitzungsgefahr darf es nicht abgedeckt oder in ein zu kleines Gehäuse eingebaut werden. Aus Sicherheitsgründen muss es so angebracht werden, dass es jederzeit vom Stromnetz getrennt werden kann.

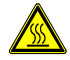

Das Netzteil darf nicht im Gehäuse bzw. im Steckerbereich des Industrie-PCs untergebracht werden. Es besteht die Gefahr des Überhitzens.

Der Anschluss des Netzteils darf nur an ein Stromnetz mit Schutzleiter erfolgen. Verwenden Sie für das Netzteil das mitgelieferte Netzanschlusskabel, denn es entspricht allen wichtigen Sicherheitsvorschriften.

Der Industrie-PC darf nur mit den mitgelieferten Netzteilen oder dem optional lieferbaren Anschlusskabel mit integrierter Sicherung betrieben werden.

Überprüfen Sie, ob die angegebenen Werte auf dem Typenschild mit den elektrischen Anschlusswerten Ihrer Netzversorgung übereinstimmen!

Externe Geräte (z.B. Wartungsfloppy, Scanner...) dürfen nur im ausgeschalteten Zustand des Industrie-PCs an- bzw. abgesteckt werden, da sonst Schäden in der Industrie-PC-Elektronik oder am externen Gerät entstehen können! Warten Sie mindestens fünf Sekunden nach dem Ausschalten des Industrie-PCs, bevor Sie ein externes Gerät anstecken (ausgenommen Hot-Plug-Geräte an den USB-Schnittstellen). Externe Geräte

> Achten Sie beim Anschließen von Verbindungskabeln an den Industrie-PC darauf, dass die entsprechenden Kabel keiner Zugbelastung ausgesetzt sind.

#### <span id="page-8-0"></span>2.3.1 Erweiterungen und Wartungsarbeiten am Industrie-PC

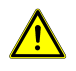

Vor dem Öffnen des Gerätes für Aufrüstungen oder Servicearbeiten muss der Industrie-PC vollständig vom Netz getrennt werden! Ziehen Sie dazu das Kabel für die Versorgungsspannung vom Stecker "Power 12V" des Industrie-PCs ab. Das Ausschalten alleine reicht nicht!

Der Industrie-PC darf nur von einer autorisierten Fachkraft mit PC-Grundwissen geöffnet werden. Der Garantieanspruch erlischt bei unsachgemäß durchgeführten Aufrüstungen und Wartungsarbeiten. Lassen Sie diese im Zweifelsfall durch unseren Service ausführen. Wenden Sie sich dazu an unsere Hotline unter:

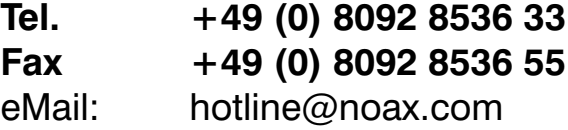

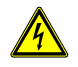

Fehlerhafte und beschädigte elektrische Einrichtungen und Teile dürfen nur von einer autorisierten Elektrofachkraft ausgetauscht werden!

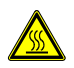

Beachten Sie bitte nach dem Öffnen des Gerätes, dass während des Betriebs manche Bauteile und Baugruppen sehr heiß werden können (z.B. der Speicher). Vor dem Berühren sollten Sie diese Komponenten erst abkühlen lassen.

Batterien

Bitte verwenden Sie nur Batterien des gleichen Typs oder vom Hersteller empfohlene Vergleichstypen. Bitte entsorgen Sie Batterien gemäß den Herstellerangaben.

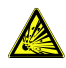

Bei nicht korrekt eingesetzter CMOS-Batterie besteht Explosionsgefahr. Setzen Sie die Batterie mit der Bezeichnung "+" nach oben ein (das "+"-Zeichen muss nach dem Einsetzen lesbar sein).

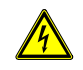

Achten Sie darauf, dass keine Potentialunterschiede über das Gerät ausgeglichen werden! (z.B. duch Masseschleifen)

#### 2.3.2 Maßnahmen zur Einhaltung der EMV-Richtlinien

Beim Anschluss von Geräten an die seriellen Schnittstellen des noax Industrie-PC (COM1, COM2) müssen abgeschirmte Anschlussleitungen verwendet werden. Dies garantiert den störungsfreien Betrieb der angeschlossenen Geräte und des Industrie-PC

#### 2.3.3 Touch Display

Um Beschädigungen und Funktionsstörungen zu vermeiden, darf die Touchoberfläche nicht mit spitzen, scharfen oder harten und schmirgelnden Gegenständen berührt werden! Touch-Schutzfolien für extreme Beanspruchungen sind optional erhältlich.

Üben Sie keine Schläge oder starken Druck auf den Touch und das Display aus, da diese sonst beschädigt oder zerstört werden könnten (Folge z.B. Glasbruch)!

Legen Sie den Industrie-PC möglichst nicht auf das Touch-Display. Falls dies doch nötig sein sollte, legen Sie ein weiches Tuch oder ein Schaumstoffteil unter und kontrollieren Sie in jedem Fall, dass keine Gegenstände (wie z.B. Schrauben) das Touch-Display beschädigen können!

Wischen Sie nicht mit Kleidungsstücken oder Schwämmen über den Touch, da diese die Oberfläche zerkratzen könnten (z.B. Nieten im Jackenärmel oder Sand in Schwämmen)!

Beachten Sie bitte auch die Hinweise im Kapitel [7](#page-23-0) "Wartung und Reinigung des Industrie-PC".

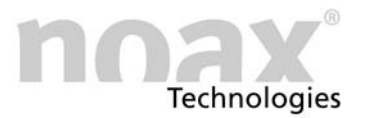

# <span id="page-9-0"></span>3 Netzteile

#### 3.1 Externes Tischnetzteil

Abb. 1 Externes Tischnetzteil

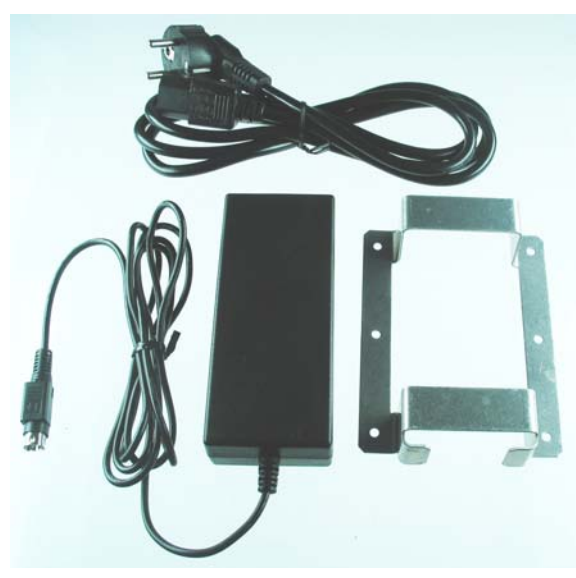

Das externe Tischnetzteil besteht aus folgenden Komponenten:

- Netzanschlusskabel
- Netzteil mit Geräteanschlusskabel
- Montagerahmen zur Befestigung

Abb. 2 Montagerahmen

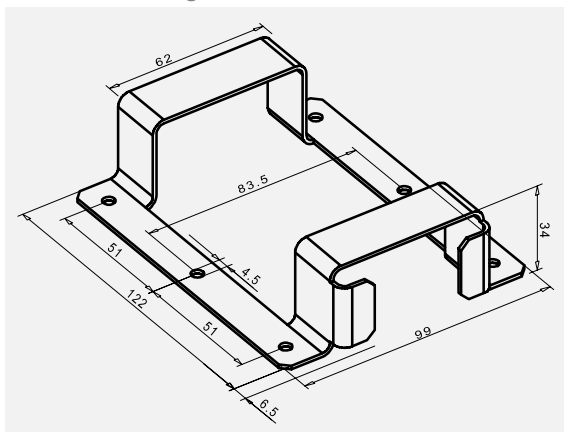

Der Montagerahmen dient zur Aufnahme des Tischnetzteiles. Mit den Befestigungsbohrungen im Montagerahmen kann das Netzteil z. B. direkt an die Wand montiert werden.

Das Netzteil darf nicht im Gehäuse bzw. im Steckerbereich des Industrie-PCs untergebracht werden. Es besteht die Gefahr des Überhitzens.

<span id="page-10-0"></span>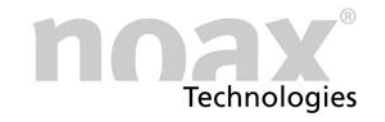

#### 3.2 Externes Netzteil IP65

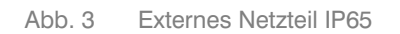

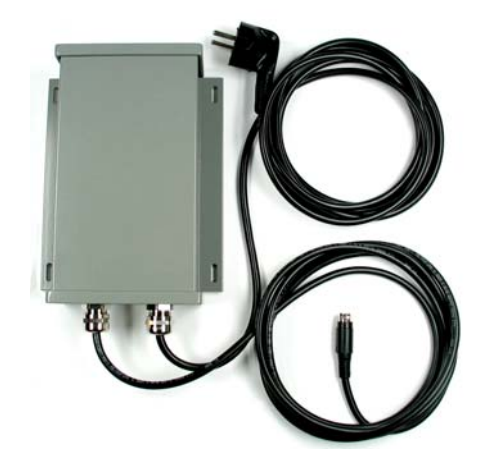

Das externe Netzteil mit Schutzgrad IP65 kann mit den Befestigungsbohrungen z.B. direkt an die Wand montiert werden.

Abb. 4 Befestigungsbohrungen

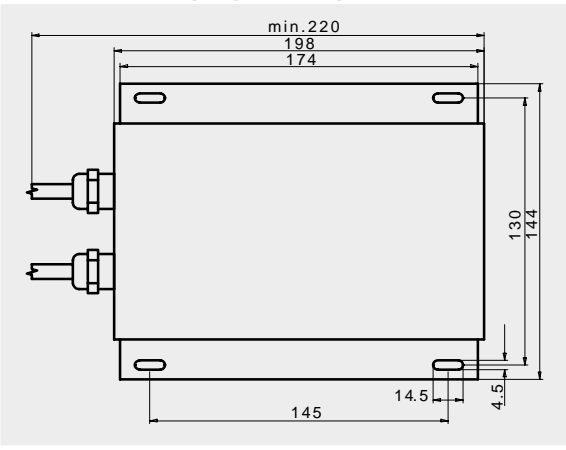

Zur Montage des externen Netzteils übertragen Sie die in der Zeichnung angegebenen Bohrabstände auf den zur Befestigung vorgesehen Untergrund.

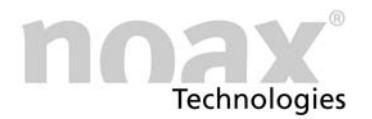

#### <span id="page-11-0"></span>4 Montage

#### 4.1 Montageort

Der Industrie-PC ist für harte Einsatzbedingungen konzipiert.

Beachten Sie dennoch folgende Regeln bei der Montage:

- Starke Sonneneinstrahlung auf das Display vermeiden, da die Ablesbarkeit sonst erheblich beeinträchtigt wird.
- Den Industrie-PC nicht im direktem Einflußbereich von Wärmequellen anbringen. Für ausreichende Durchströmung der Rückwand bzw. der Kühlrippen an der Rückwand sorgen.
- Für die Panelgeräte in der Tiefe mindestens 15 mm mehr Platz lassen, um eine ausreichende Luftzirkulation zu gewährleisten.
- $\widehat{\mathbf{U}}$  Das Gerät schaltet sich bei Überhitzung oder Untertemperatur selbständig ab.
- Den Industrie-PC nicht an Einrichtungen montieren, die sehr stark vibrieren. Sollte sich dies nicht vermeiden lassen, Gerät auf Schockabsorber und Schwingungsdämpfer befestigen.
- Für die Befestigung des Gerätes an Gabelstaplern oder ähnlichen Fahrzeugen müssen Sie unbedingt zusätzliche Maßnahmen zur Schockdämpfung und Vibrationsminderung ergreifen (optional erhältlich: "Umbau für mobilen Einsatz" = Zusätzliches Sichern von Steckern und Kabeln).

Für diese Einsatzart finden Sie spezielle Gerätehalterungen in unserem Zubehörprogramm.

 Weitere Hinweise zur Aufstellung und zu diversen Gerätehaltern finden Sie auf unserer Web-Site unter www.noax.com.

<span id="page-12-0"></span>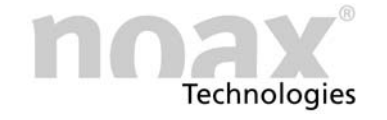

#### 4.2 Befestigung Kompaktgehäuse C8 / C12

#### 4.2.1 VESA 75 Befestigungsmöglichkeit

Abb. 5 VESA 75 Befestigung C8 Abb. 6 VESA 75 Befestigung C12

Die Befestigung des Industrie-PCs kann über den rückseitig angebrachten Kühlkörper erfolgen. Die vier Bohrungen im Kühlkörper sind der VESA 75 Norm entsprechend angeordnet: (75 mm Abstand quadratisch zueinander, M6 Gewinde, 10mm tief).

Nachfolgend einige Beispiele für die die VESA 75 Befestigungsmöglichkeit als Aufnahme dienen kann (Optionen):

- noax Gerätehalter mit Kugelkopf
- noax Dämpfungseinheit
- Handelsübliche VESA 75 Halterungen
- Die seitlichen Bohrungen im Gehäuserahmen sind für weitere Befestigungsmöglichkeiten vorgesehen. An diesen acht, mit Schrauben abgedeckten Bohrungen (M5 Gewinde), können verschiedene Zubehörteile angebaut werden. Zum Öffnen des Industrie-PCs müssen diese Schrauben nicht gelöst werden.

#### 4.2.2 Gerätehalter (optional)

Für den Industrie-PC gibt es verschiedene optional erhältliche Geräte- und Wandhalterungen, welche an die VESA 75 Befestigungsmöglichkeit oder an den seitlichen Befestigungsbohrungen angebracht werden. Dadurch ergeben sich vielfältige Montagemöglichkeiten für die Positionierung des Gerätes.

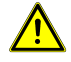

#### Achtung Verletzungsgefahr: Auf sichere und stabile Befestigung der Gerätehalter achten!

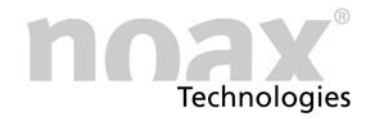

#### <span id="page-13-0"></span>4.2.3 Gehäuserückwand C8 / P8

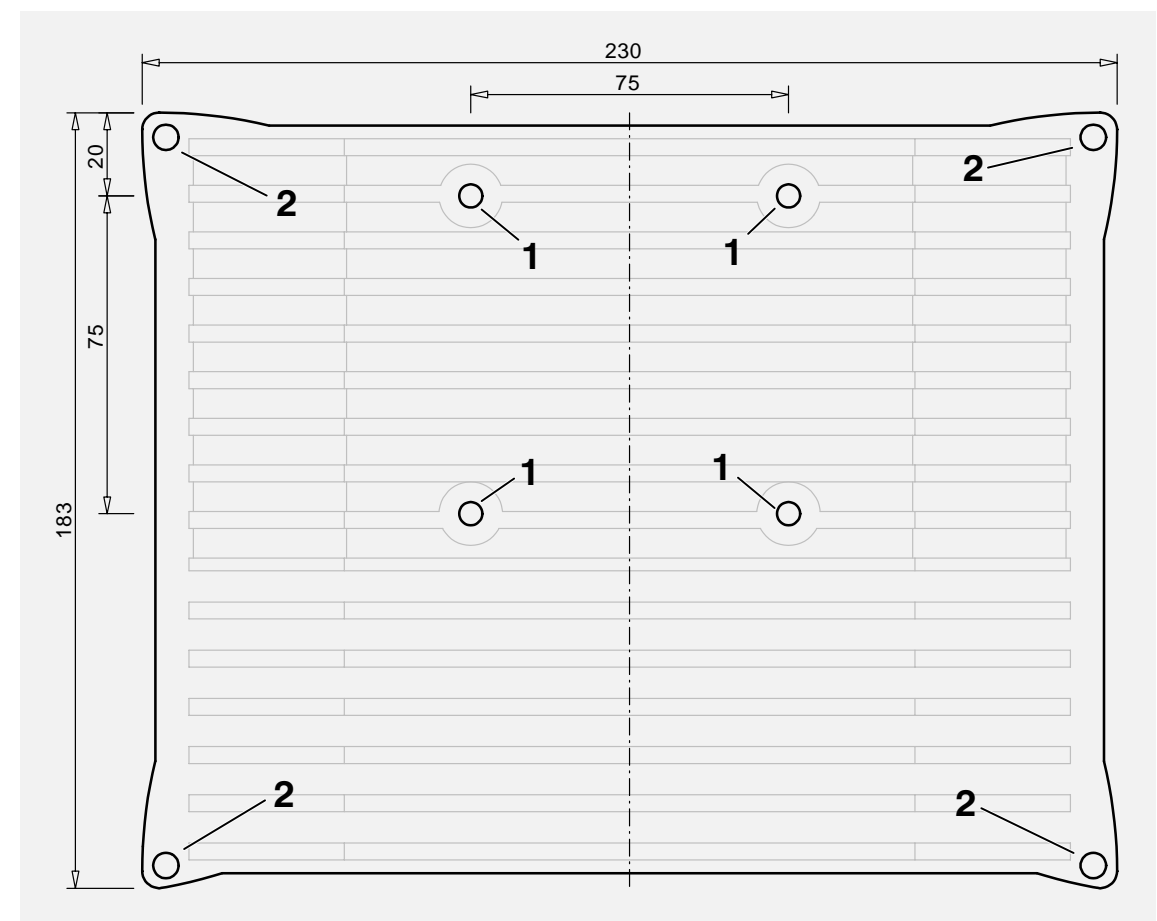

Abb. 7 Maßzeichnung Rückwand C8 / P8 (Maße in mm)

- 1 − VESA 75 Befestigungsmöglichkeit (M6 Gewinde)
- 2 − Gehäuseschrauben

<span id="page-14-0"></span>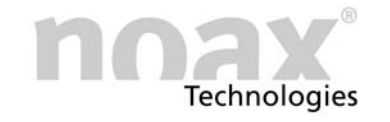

#### 4.2.4 Gehäuserückwand C12 / P12

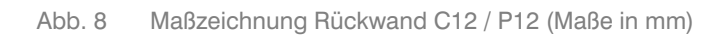

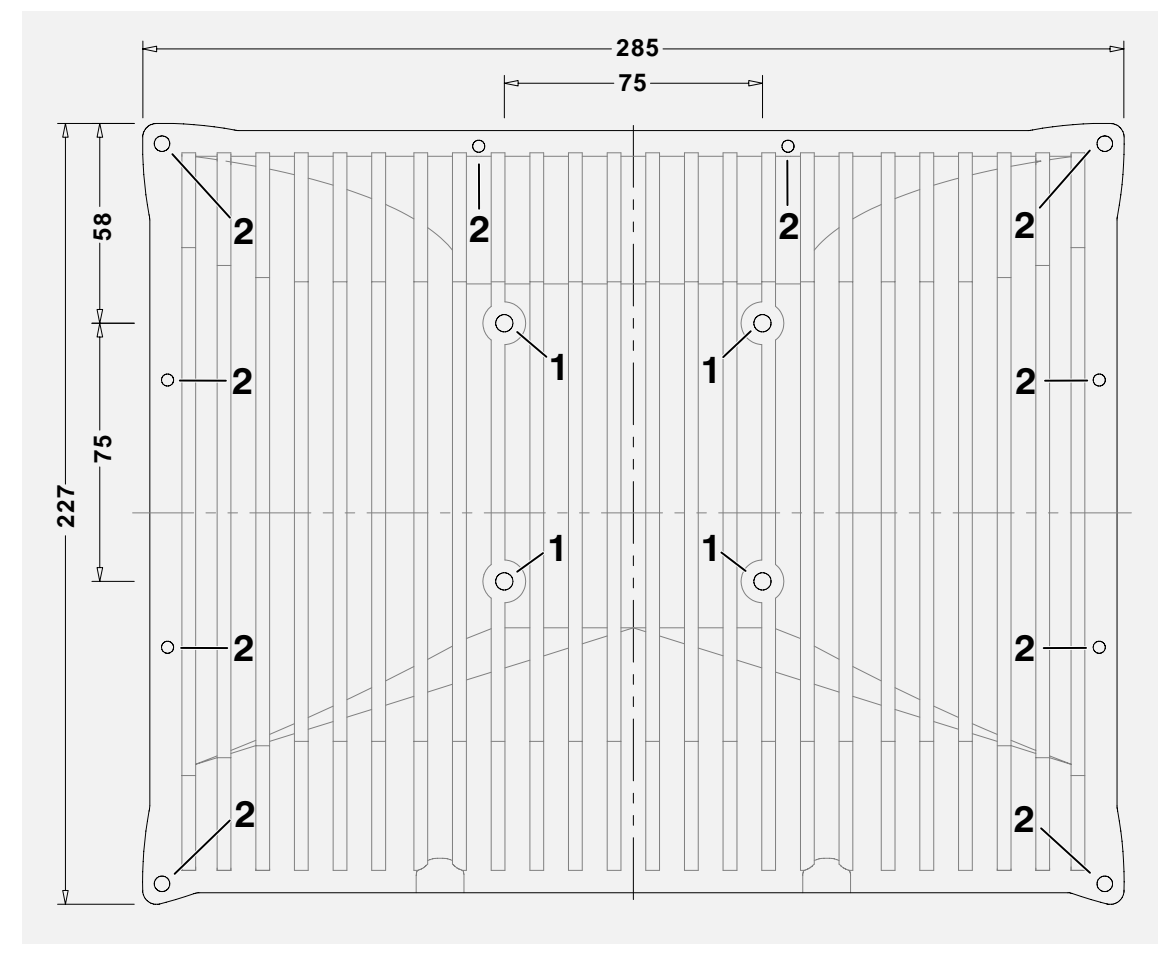

1 − VESA 75 Befestigungsmöglichkeit (M6 Gewinde)

2 − Gehäuseschrauben

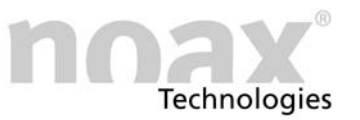

#### <span id="page-15-0"></span>4.3 Befestigung Panelgehäuse P8 / P12

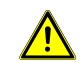

Um eine ausreichende Luftzirkulation zu gewährleisten, wird beim Einbau mindestens 15 mm mehr Platz in der Tiefe benötigt.

#### 4.3.1 Einbauöffnung P8

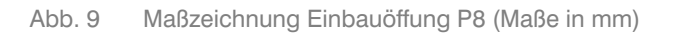

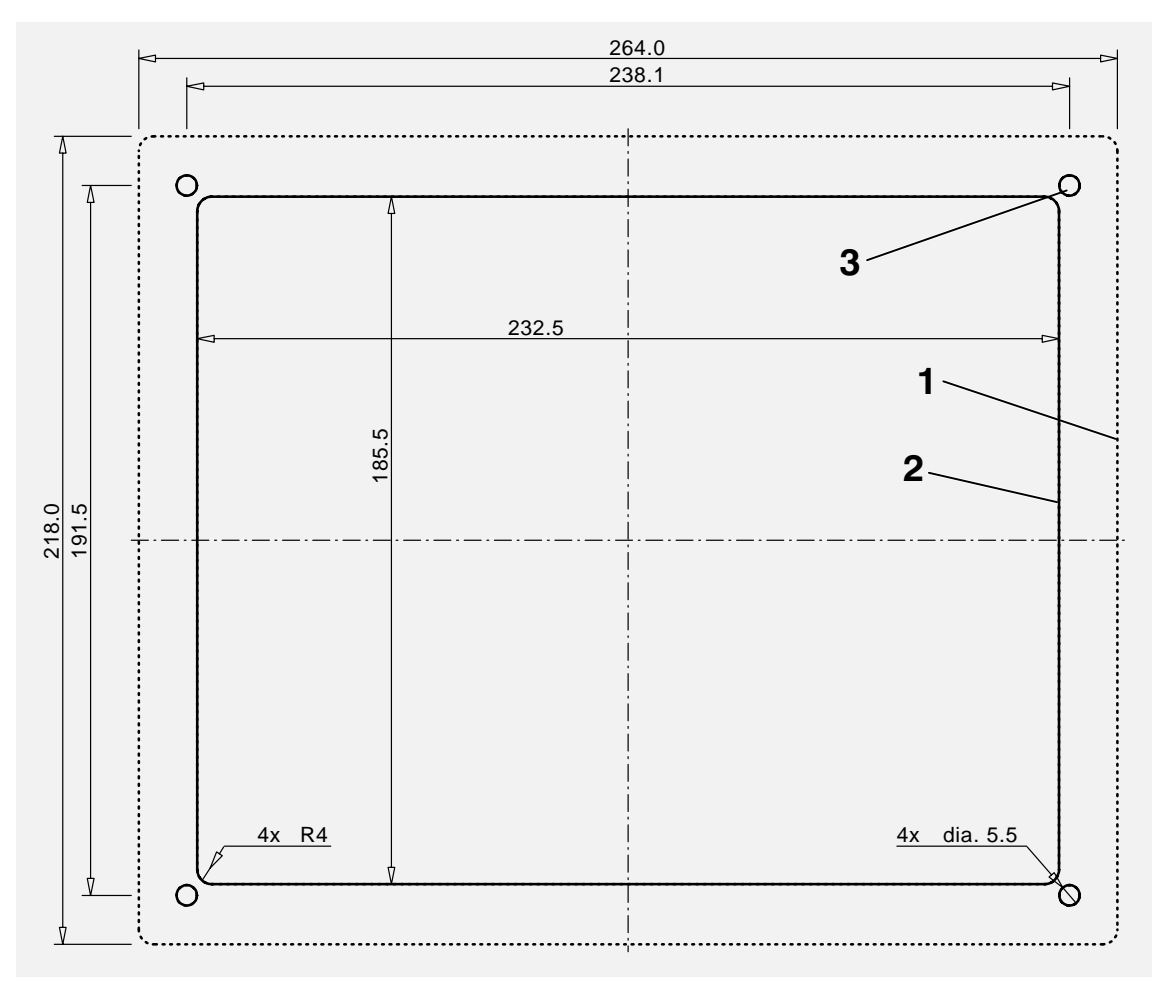

- 1 − Außenkante der Frontplatte
- 2 − Einbau-Ausschnitt
- 3 − Befestigungsbohrungen (4 x 5.5 mm)

Abb. 10 Gehäusetiefe P8 (Maße in mm)

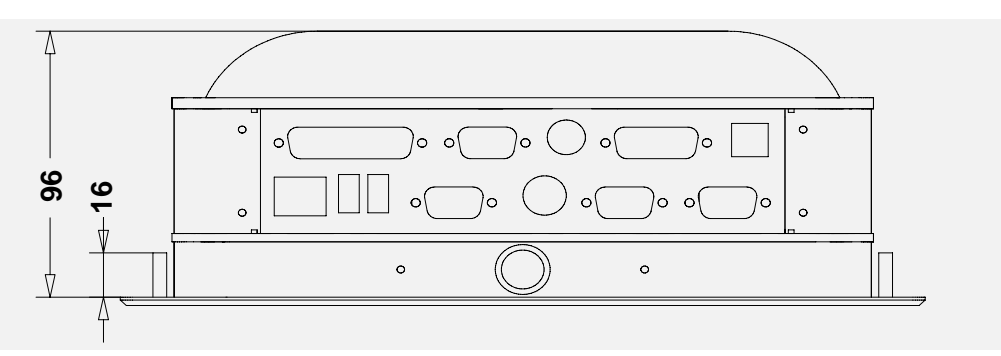

<span id="page-16-0"></span>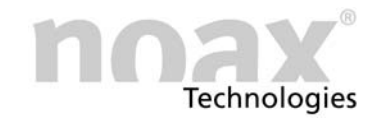

#### 4.3.2 Einbauöffnung P12

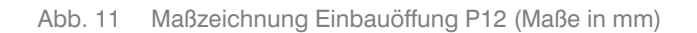

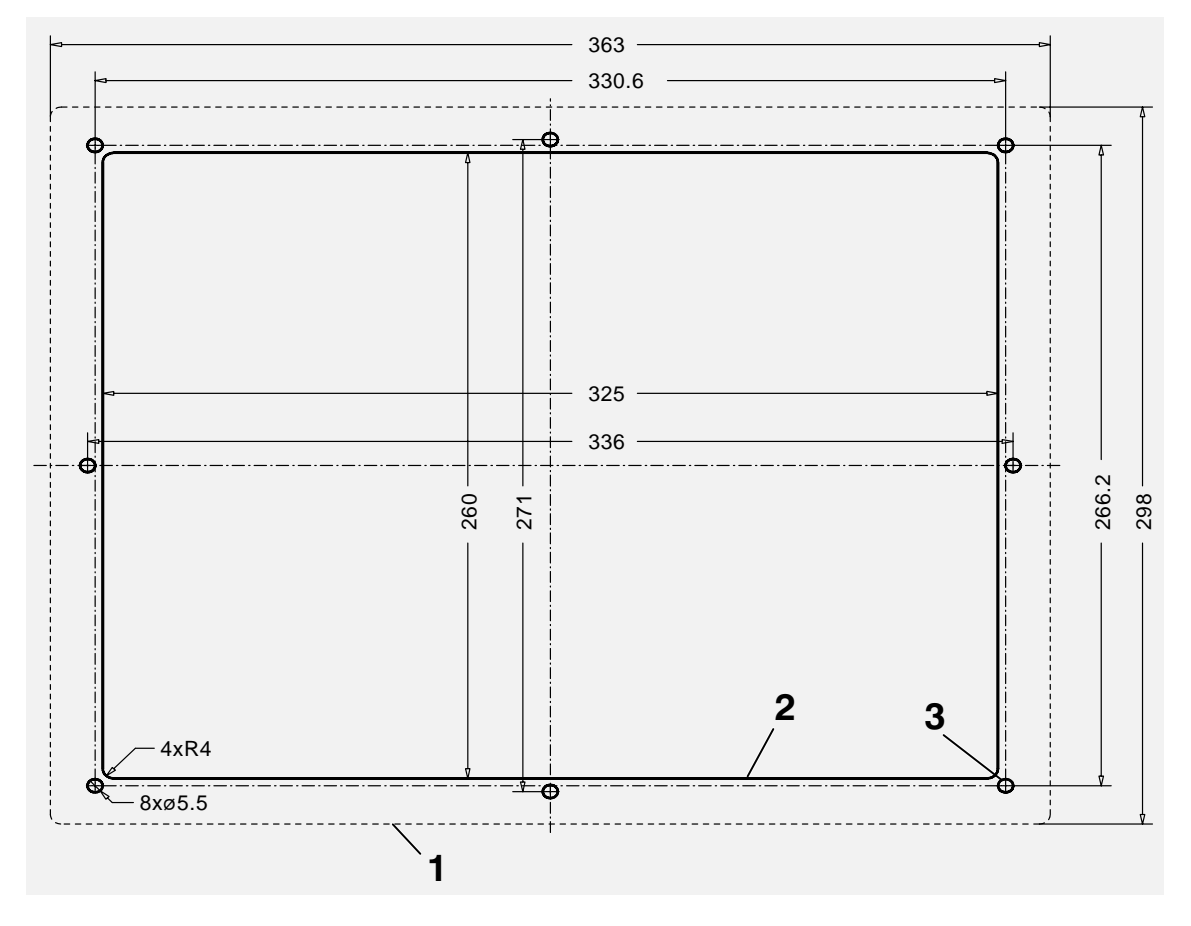

- 1 − Außenkante der Frontplatte
- 2 − Einbau-Ausschnitt
- 3 − Befestigungsbohrungen (8 x 5.5 mm)

Abb. 12 Gehäusetiefe P12 (Maße in mm)

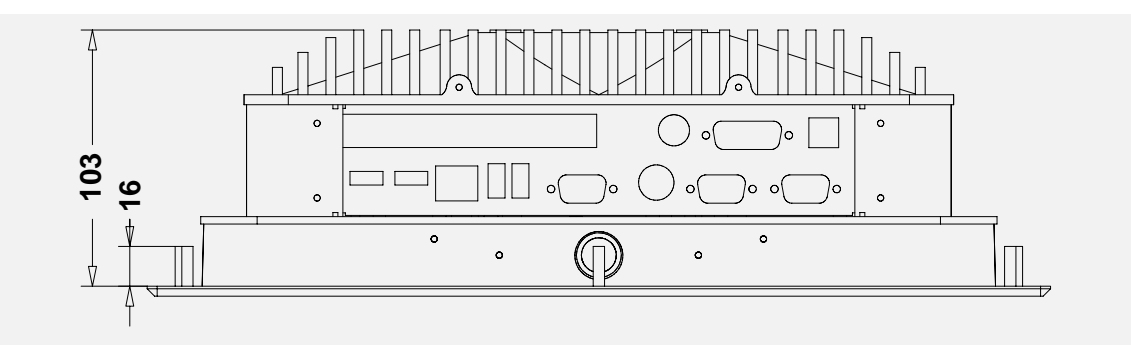

Weitere Hinweise zu Montagemöglichkeiten finden Sie im Internet unter www.noax.com.

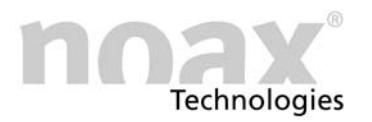

# <span id="page-17-0"></span>5 Bedienung

#### 5.1 Anzeige- und Bedienelemente

Alle Anzeige- und Bedienelemente befinden sich an der frontseitigen Bedienkonsole. Diese besteht aus Tasten, Leuchtanzeigen (LEDs) und einem Umgebungslichtsensor (ALS).

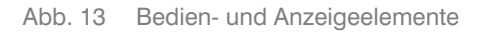

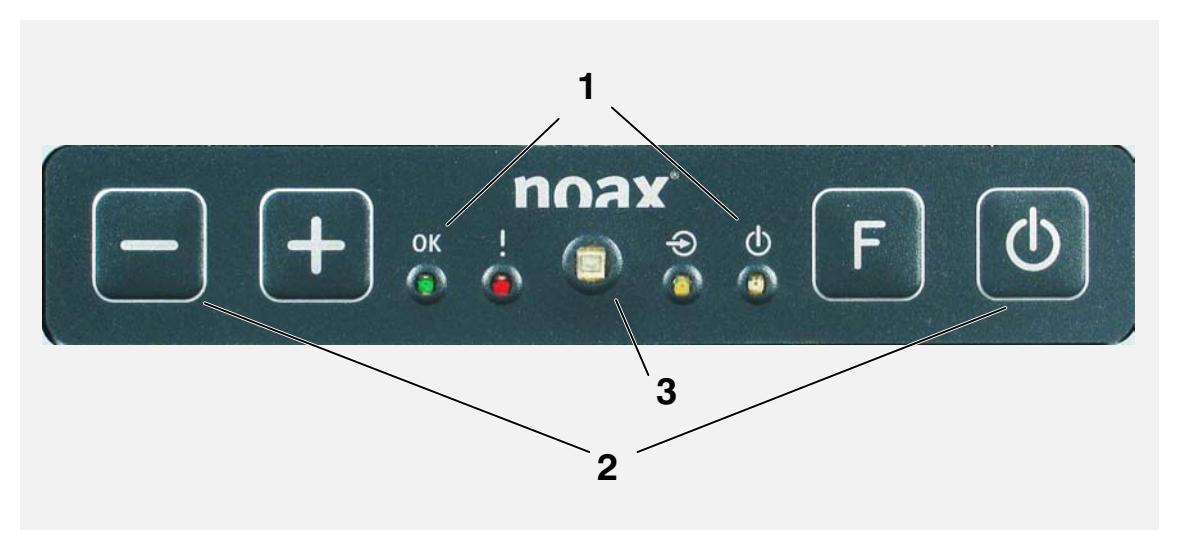

- 1 Anzeigebereich (LEDs für OK, ERROR, INPUT, POWER)
- 2 − Tastenbereich (Minus, Plus, Funktion und Ein/Aus)
- 3 − Umgebungslichtsensor (ALS)

#### 5.1.1 Allgemeine Hinweise zu den Tasten

Die Leuchtdiode INPUT leuchtet bzw. blinkt, sobald eine Taste gedrückt wurde. Drücken Sie die Tasten möglichst in der Mitte des jeweiligen Symbols.

- Die Funktionen der Bedien- und Anzeigeelemente lassen sich per Setup-Software NSetup" verändern, einschränken oder deaktivieren. Die nachfolgenden Übersichten beschreiben die Funktionen in der Werkseinstellung.
- (i) Hinweise zur Bedienung und Funktion der Setup-Software "NSetup" finden Sie im Kapitel [6.](#page-22-0)

#### 5.1.2 Anzeigebereich

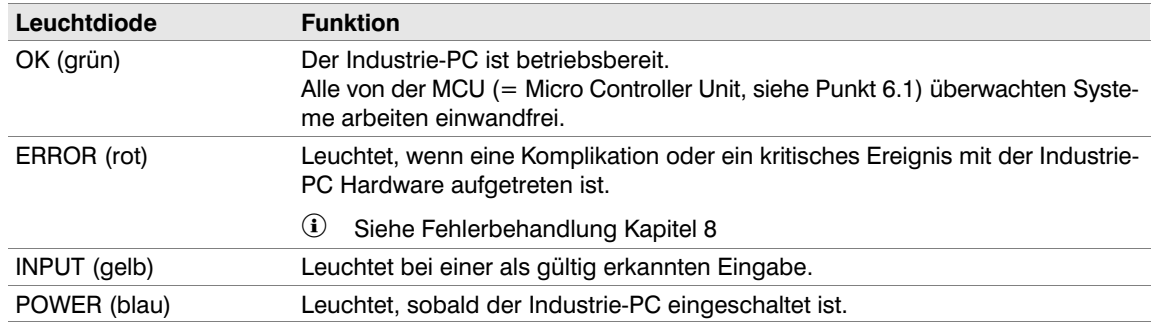

#### <span id="page-18-0"></span>5.1.3 Tastenbereich

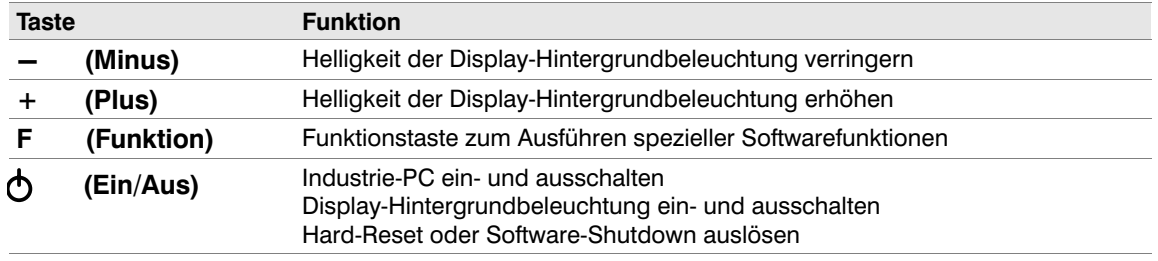

#### 5.1.4 Umgebungslichtsensor (ALS)

In der Mitte der Bedienkonsole befindet sich ein Umgebungslichtsensor, der die Helligkeit der Display-Hintergrundbeleuchtung an die Umgebungshelligkeit anpassen kann. Per Setup-Software lässt sich die Funktion ein- oder ausschalten und die Helligkeitsgrenze individuell einstellen.

#### 5.2 Werkseinstellung der Bedienelemente

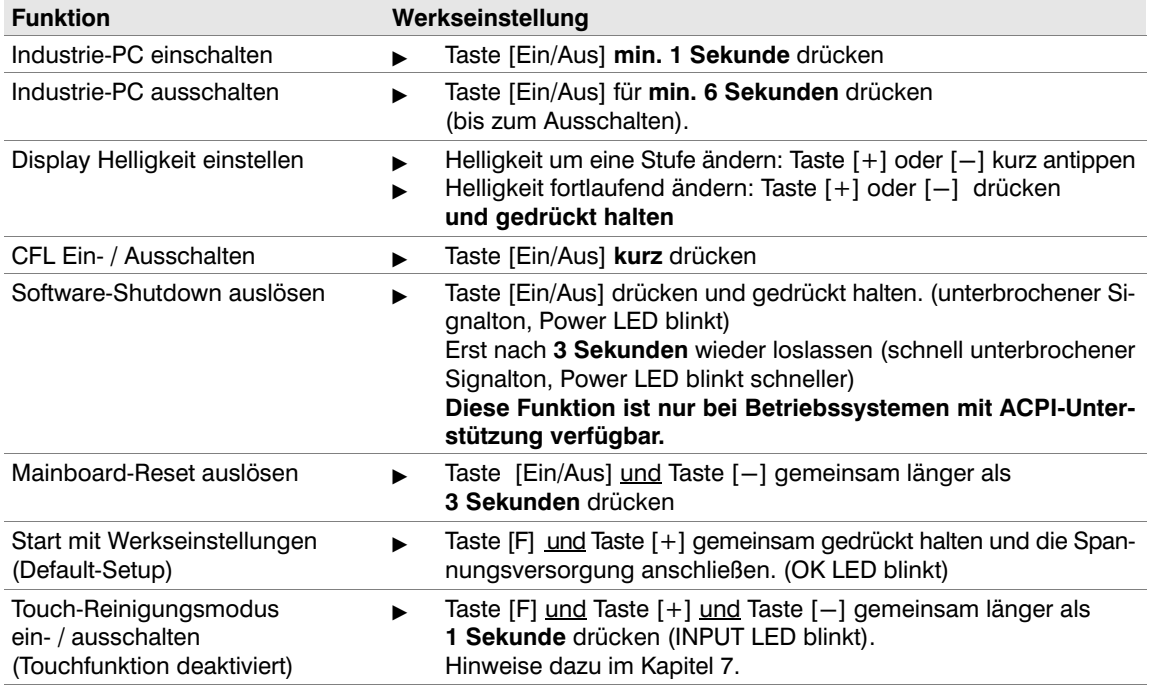

#### 5.2.1 Display-Hintergrundbeleuchtung

Die Display-Hintergrundbeleuchtung wird 3 Minuten nach dem letzten Tastendruck oder Touchbetätigung auf einen einstellbaren, geringeren Helligkeitswert abgedimmt.

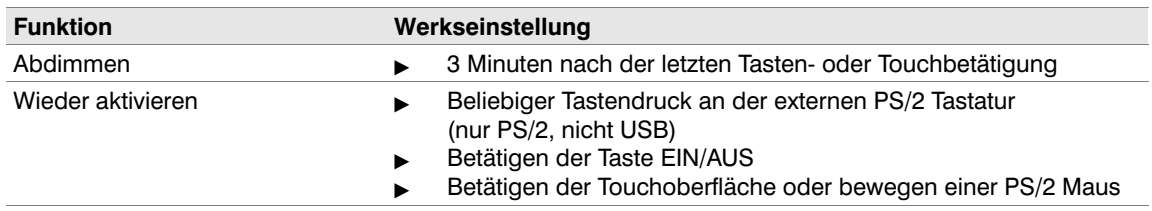

 Sie können die Hintergrundbeleuchtung durch kurzes Drücken der Taste [Ein/Aus] wieder aktivieren.

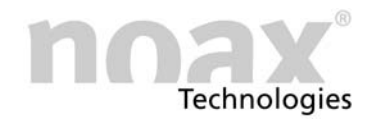

#### <span id="page-19-0"></span>5.2.2 Touch Power On"-Funktion

Diese Funktion erlaubt es dem Anwender, den Industrie-PC durch gezieltes Drücken auf die Touchoberfläche einzuschalten. Zwei vorher definierte Druckpunkte müssen in der richtigen Reihenfolge und in einer gewissen Zeit gedrückt und gehalten werden.

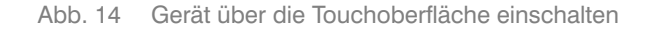

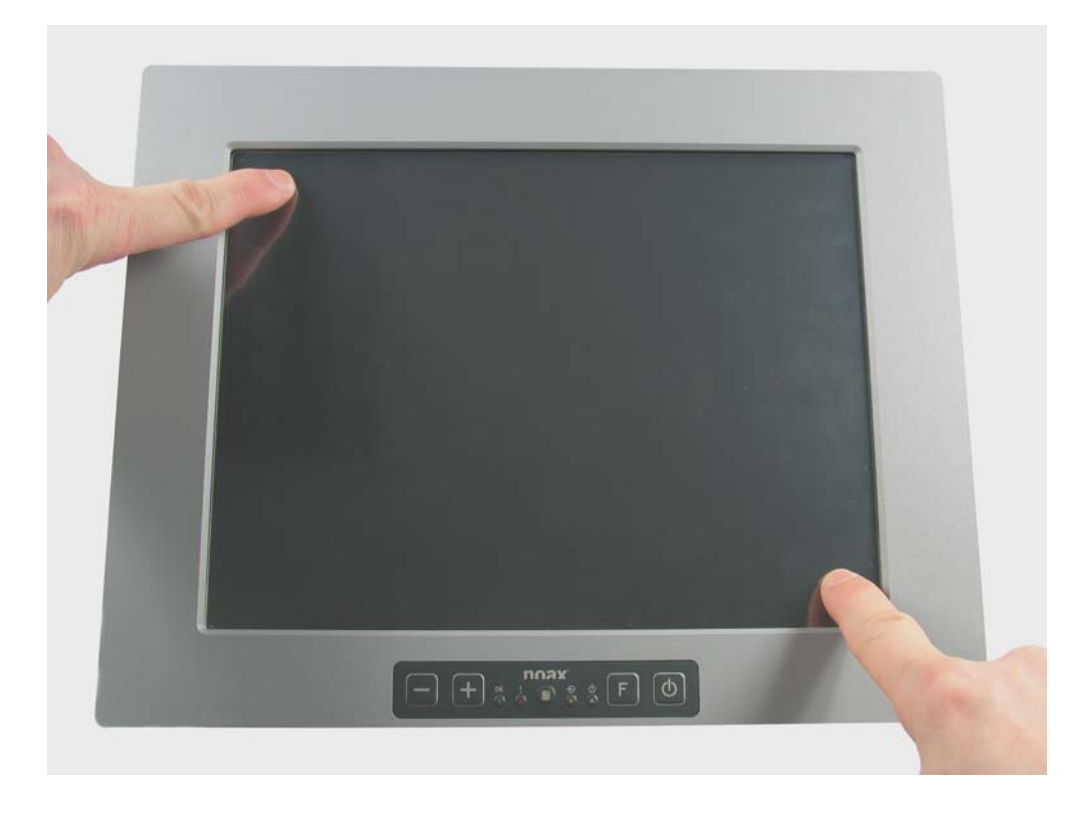

#### Vorgehensweise und Reihenfolge um das Gerät über die Touchoberfläche einzuschalten (Werkseinstellung):

- $\blacktriangleright$ Linke obere Ecke drücken und festhalten
- $\blacktriangleright$ Innerhalb von 3 Sekunden die rechte untere Ecke drücken und festhalten

Nun blinkt die POWER LED und es ertönt ein unterbrochener Hinweiston. Nach 3 Sekunden schaltet sich das Gerät ein.

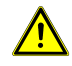

Die Funktion bricht sofort ab, wenn die Reihenfolge der Druckpunkte nicht eingehalten wird, die Druckpunkte während der Einschaltzeit losgelassen werden oder der erste Druckpunkt länger, als in der Timeoutzeit angegeben, gedrückt wird. In diesem Fall muss der Touch wieder losgelassen werden und erneut mit dem ersten Druckpunkt begonnen werden.

- Zur Aktivierung oder Deaktivierung dieser Funktion, zum Kalibrieren der Druckpunkte und zur Einstellung der Einschalt- und Timeoutzeiten dient generell die grafische Setup-Software "NSetup". (GUI-Version, Version 2.23 oder höher)
- Sie finden das NSetup"-Tool und weitere detailiertere Informationen zur Touch Power On"- Funktion auf unserer Web-Site unter www.noax.com

<span id="page-20-0"></span>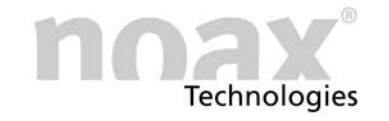

#### 5.3 Anschlüsse

#### 5.3.1 Anschlüsse im Steckerbereich

Abb. 15 Steckerbereich C8 / P8 / Standard-Version

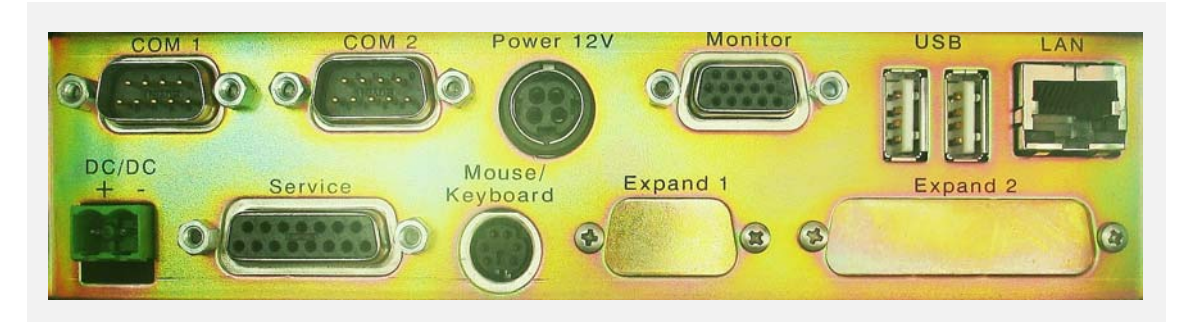

Abb. 16 Steckerbereich C8 / P8 / Low-Profile-Version

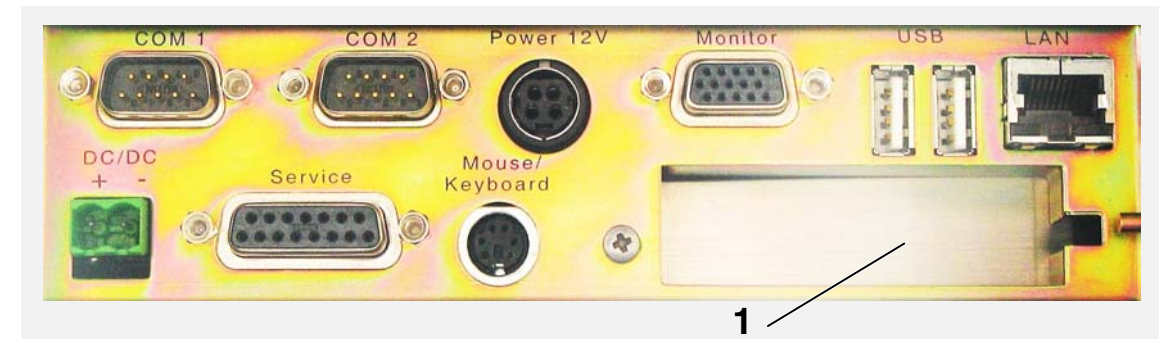

1 - Freier Low-Profile PCI Slot

Abb. 17 Steckerbereich C12 / P12

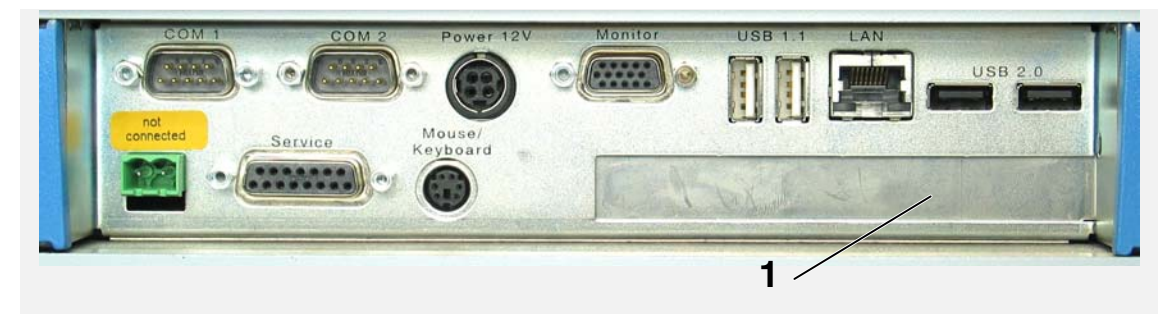

1 - Freier Standard PCI Slot

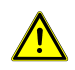

#### Alle Gerätestecker (Ausnahme: USB) nur im spannungslosen Zustand ein- und ausstecken!

#### Achtung: Buchsen für selbstverriegelnde Stecker!

Die Anschlüsse "Power" und "Mouse/Keyboard" sind mit Buchsen für selbstverriegelnde Stecker versehen.

Ziehen Sie zum Abstecken eines veriegelnden Steckers die schwarze Kunststoffabdeckung des Steckers nach hinten zurück. Durch dieses Verfahren wird auch das Einstecken erleichtert.

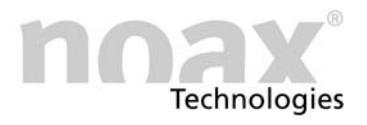

#### <span id="page-21-0"></span>5.3.2 Einstellungen zur Spannungsversorgung über die seriellen Schnittstellen

Die seriellen Schnittstellen des Gerätes können so eingestellt werden, dass an Pin 4 eine Versorgungsspannung von +5V oder +12V anliegt. Zur Einstellung der Schnittstellen muss der Industrie-PC geöffnet und teilweise zerlegt werden.

Detailiertere Informationen zur Einstellung der Schnittstellen entnehmen Sie bitte dem technischen Handbuch zum N7-Mainboard. Bei Fragen wenden Sie sich bitte an die noax Hotline.

Das technische Handbuch finden Sie im Downloadbereich unserer Homepage. (siehe Punkt [8.4\)](#page-25-0)

Die Schnittstelle muss entsprechend ihrer Einstellung im Steckerbereich gekennzeichnet werden.

Produktionsseitig voreingestellte Schnittstellen sind mit einer entsprechenden Beschriftung im Steckerbereich gekennzeichnet.

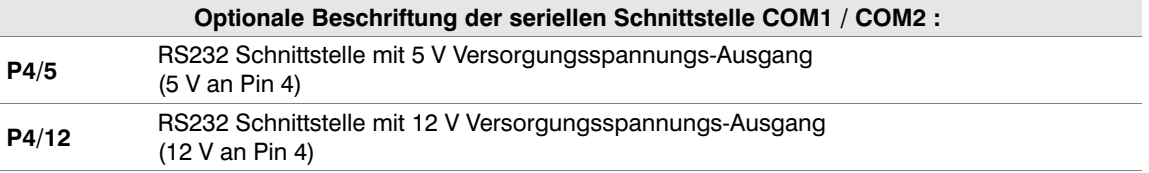

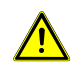

Arbeiten am Industrie-PC dürfen grundsätzlich nur durch autorisierte Fachkräfte vorgenommen werden.

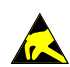

Der Industrie-PC enthält elektronische Baugruppen mit hochintegrierten Bausteinen oder Bauelementen. Diese elektronischen Bauteile sind technologisch bedingt sehr empfindlich gegen Überspannungen und damit auch gegen Entladungen statischer Elektrizität. Um derartige Schäden zu vermeiden, muss die statische Elektrizität aus dem Körper geleitet werden, bevor elektronische Komponenten im System berührt werden. Benutzen Sie bitte ein vorschriftsmäßiges ESD-Schutzband, wenn Sie an den elektronischen Baugruppen arbeiten.

<span id="page-22-0"></span>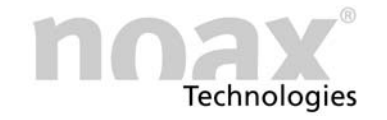

# 6 Setup-Software "NSetup"

#### 6.1 Die MCU im noax Industrie-PC

In allen noax Industrie-PCs befindet sich neben der CPU auf der Hauptplatine noch ein Microcontroller (MCU = Micro Controller Unit). Diese MCU überwacht wichtige Systemfunktionen und übernimmt zusätzliche Steuerungsaufgaben.

Die MCU überwacht ständig:

- Sämtliche Versorgungsspannungen (Eingangsspannung, 12V, 5V, Kernspannungen ...)
- System-Temperaturen
- Lüfterfunktionen

Sollte sich ein überwachter Parameter außerhalb der festgelegten Wertegrenzen befinden, wird durch die LEDs der Bedienkonsole eine Fehlermeldung ausgegeben. Im Notfall wird das System sofort abgeschaltet. Diese Sicherheitsfunktionen können Schäden am Industrie-PC verhindern (z. B. wegen zu hoher Innentemperatur).

#### 6.2 Einstellungen per Setup-Software "NSetup"

Abb. 18 Grafische Oberfläche des Setup-Software "NSetup"

Mit der speziell für die noax Industrie-PCs entwickelten Setup-Software "NSetup" lassen sich verschiedene, von der MCU kontrollierte Funktionen einstellen.

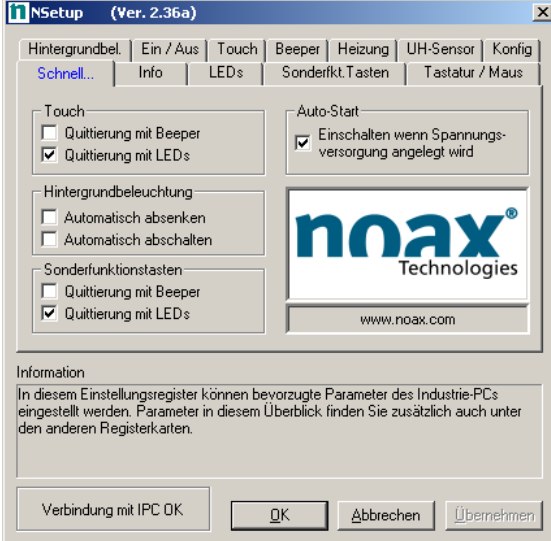

Die MCU-Parameter sind mit der grafischen Benutzeroberfläche der Setup-Software übersichtlich dargestellt und einfach einzu-

Einstellbar sind z. B.:

stellen.

- Start- und Abschaltfunktionen
- **•** Touch-Einstellungen
- **•** Funktionen der LEDs und Tasten in der Bedienkonsole
- Steuerung der Hintergrundbeleuchtung
- Touch Power On"-Funktion
- Auf Anfrage sind auch Kommandozeilenversionen der Setup-Software für DOS- und Windows-Betriebssysteme erhältlich.
- $\omega$  Weitere Hinweise sowie die aktuelle Version der Setup-Software "NSetup" finden Sie im Downloadbereich unter "Service und Support" auf unserer Website www.noax.com

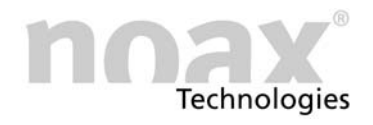

# <span id="page-23-0"></span>7 Wartung und Reinigung des Industrie-PC

#### 7.1 Allgemeine Hinweise

- $\blacktriangleright$ Geräte ausschalten und vom Netz trennen
- $\blacktriangleright$ Verwenden Sie handelsübliche Kunststoffreiniger und weiche, fusselfreie Reinigungstücher
- - Reinigungsmittel nicht direkt auf den Industrie-PC auftragen, sondern erst auf ein Reinigungstuch
- $\blacktriangleright$  Möglichst nur feucht (nicht nass, Ausnahme IP65 Geräte) reinigen und Reinigungsmittel nicht unter die Touch-Dichtungen drücken
- $\blacktriangleright$ Oberfläche und Displayfenster ohne Druck reinigen
- $\blacktriangleright$ Reinigungsmittel mit sauberem Tuch wieder vollständig vom Gerät entfernen

Zum erweiterten Schutz des Touches vor mechanischer Abnutzung haben wir spezielle Schutzfolien im Programm, die nach Abnutzung ausgetauscht werden können.

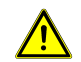

Das Displayfenster auf keinen Fall mit Mitteln reinigen, die schleifende Substanzen enthalten. Die Oberfläche wird dadurch verkratzt und matt.

#### 7.2 Touch-Reinigungsmodus

Das gemeinsame Drücken der Tasten [F], [+] und [−] der Bedienkonsole (alle drei Tasten zusammen für länger als 1 Sekunde), schaltet den Reinigungsmodus für die Touchoberfläche ein. Die gelbe INPUT-LED blinkt als Bestätigung.

In diesem Zustand kann die Touchoberfläche gereinigt werden: Trotz Berührung werden keine Daten ans Betriebssystem weitergegeben.

Durch erneutes Drücken der Tasten [F], [+] und [−] kann dieser Touch-Reinigungsmodus wieder deaktiviert werden.

#### Weitere Informationen finden Sie auf unserer Web-Site unter www.noax.com

# <span id="page-24-0"></span>8 Fehlersuche und -beseitigung

In diesem Teil erhalten Sie Informationen darüber, welche Maßnahmen Sie durchführen müssen, wenn am Gerät ein Fehler auftritt.

- Die Geräte lassen sich bei folgenden internen Störungen nicht einschalten bzw. schalten automatisch ab:
	- **Eingangsspannung zu hoch / zu niedrig**
	- Interne Spannungen zu hoch / zu niedrig
	- Systeminnentemperatur zu hoch / zu niedrig

#### 8.1 N7 Fehlercodes

Die integrierte MCU gibt im Fehlerfall über die LEDs der Bedienkonsole einen Fehlercode aus, der genaueren Aufschluss über die Art des Fehlers gibt.

Sobald die Error-LED dauerhaft leuchtet, haben die LEDs OK, INPUT und POWER nicht mehr ihre normale Funktion, sondern zeigen einen Fehlercode an. Mögliche Anzeigezustände der LEDs sind "aus", "langsames blinken", "schnelles blinken" und "ein"

Bitte notieren Sie den jeweiligen Anzeigezustand der LEDs (=Fehlercode), den Typ und die Seriennummer des Gerätes und kontaktieren Sie die noax Hotline unter:

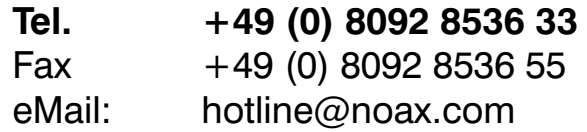

Informationen zu den Fehlercodes finden sie im Internet in der Online FAQ. (siehe Kapitel [8.3](#page-25-0))

#### 8.2 Reparaturabwicklung

Sie können zu einer schnellen und reibungslosen Reparaturabwicklung beitragen, wenn Sie folgende Punkte beachten:

- Verwenden Sie bitte unseren Service-Begleitschein, der auf unserer Homepage unter www.noax.com zum Download als PDF- oder Word-Datei für Sie bereit steht. Füllen Sie das Formular bitte möglichst vollständig aus und legen Sie es der Rücksendung bei.
- Fertigen Sie vor Versand Ihres Gerätes ein Backup der Festplatte an. Für einen versehentlichen Verlust Ihrer Daten übernehmen wir keine Haftung.
- Falls Ihr System passwortgeschützt ist, löschen Sie bitte das Administrator-Passwort oder teilen Sie es uns mit. Ansonsten wird das Passwort von uns, falls notwendig, zurückgesetzt.
- Bitte sorgen Sie für einen sicheren Transport und eine geeignete Verpackung. Verwenden Sie wenn möglich die Originalverpackung. Für Transportschäden übernehmen wir keine Haftung.
- Als Versandart empfehlen wir UPS Standard. Die Sendung muss freigemacht sein. Innerhalb der Gewährleistungsfrist akzeptieren wir UPS Standard-Sendungen auch unfrei. Zusatzleistungen, wie Expressdienste etc., werden von uns nicht übernommen.
- In dringenden Fällen bieten wir gegen eine geringe Pauschale Leihgeräte für die Dauer der Reparatur an. Bitte wenden Sie sich an unsere Hotline.

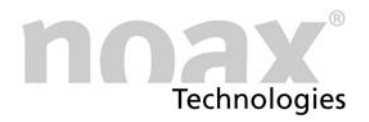

#### <span id="page-25-0"></span>8.3 FAQ − Häufig gestellte Fragen

Auf unserer Website www.noax.com im Bereich "Service & Support" finden Sie einen FAQ-Bereich mit häufig gestellten Fragen. Das eine oder andere Problem kann hier vielleicht schon gelöst werden.

#### 8.4 Technischer Download-Bereich

Den technische Downloadbereich finden Sie im Bereich "Service & Support" auf unserer Website www.noax.com.

Sie finden dort:

- -Handbücher und Dokumentationen für die Industrie-PCs und das Zubehör
- -Technische Handbücher zu den Mainboards
- -Treiber, z.B. für den Mainboard-Chipsatz, den Grafik- und Netzwerk-Controller usw.
- -Software, z.B. die Setup-Software "NSetup" oder Testsoftware für RFID-Leser usw.

# <span id="page-26-0"></span>9 Technische Daten

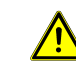

ACHTUNG: Technische Änderungen bleiben vorbehalten !

#### 9.1 Gewichte

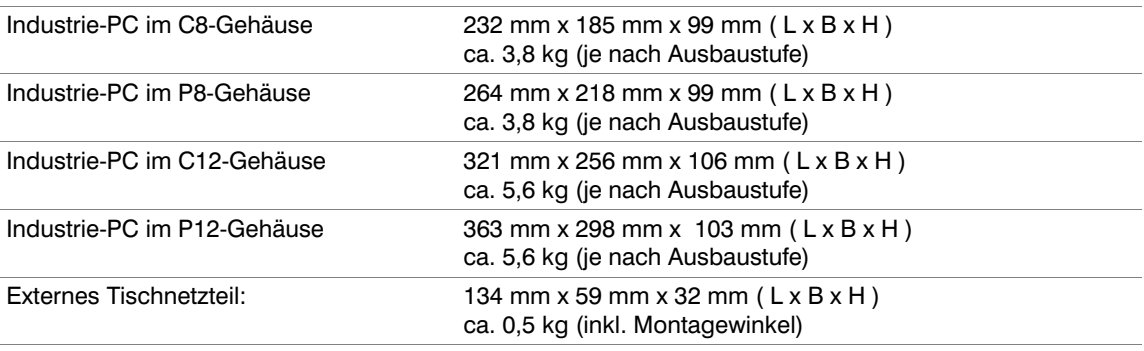

#### 9.2 Materialien

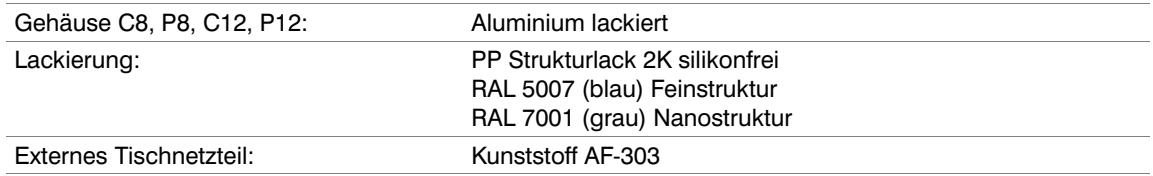

#### 9.3 Umweltbedingungen

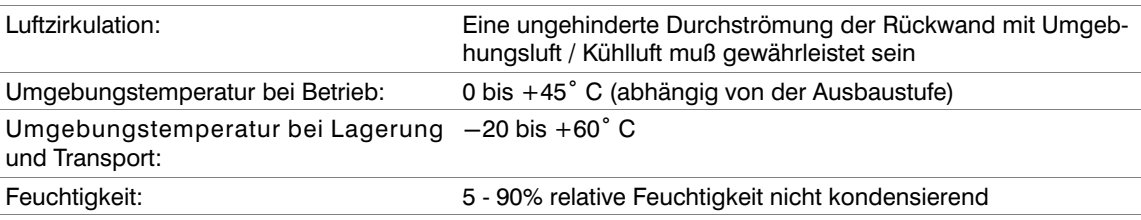

#### 9.4 Anforderung an Spannungsversorgung für N7A-Mainboards

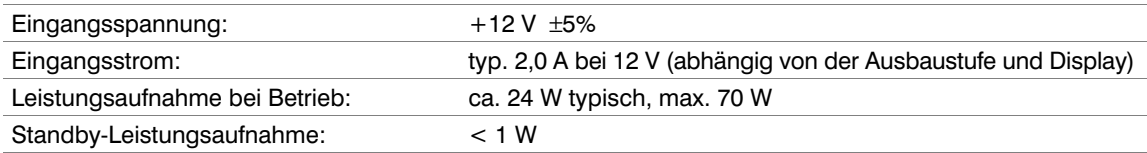

### 9.5 Anforderung an Spannungsversorgung für N7B-Mainboards

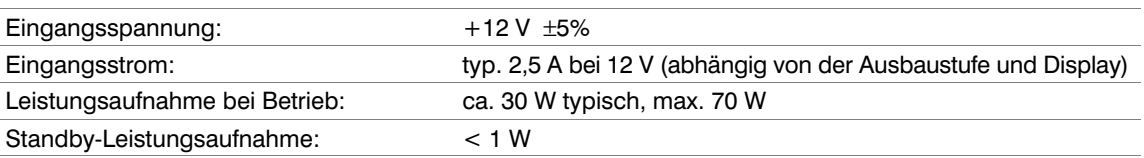

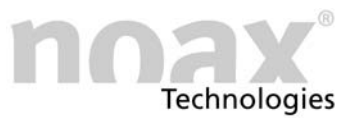

#### <span id="page-27-0"></span>9.6 Externe Netzteile

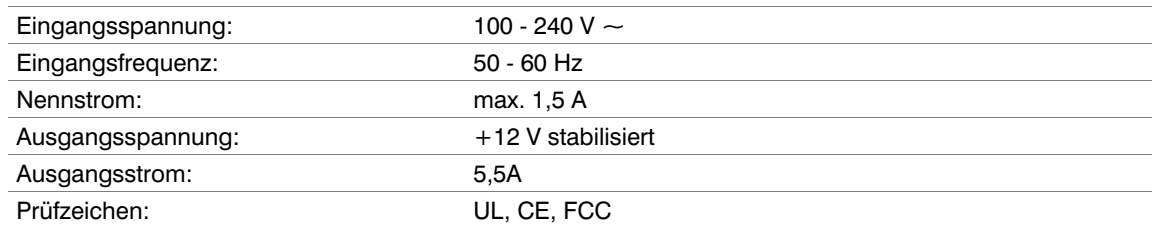

## 9.7 Display im C8- bzw. P8-Gehäuse (8,4"-SVGA)

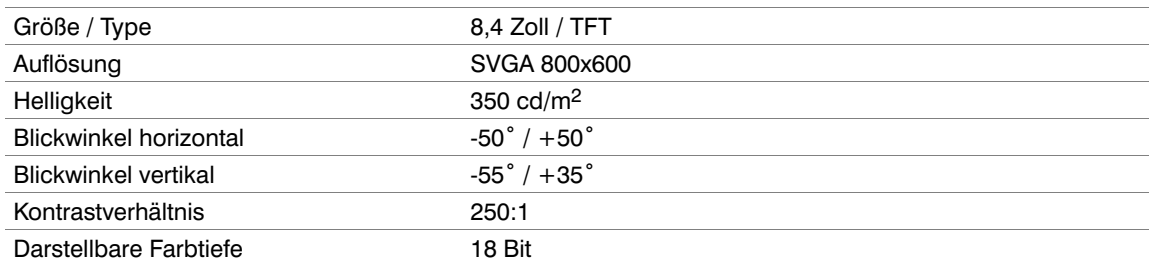

#### 9.8 Display Typ 'S' im C12- bzw. P12- Gehäuse (12,1"-SVGA)

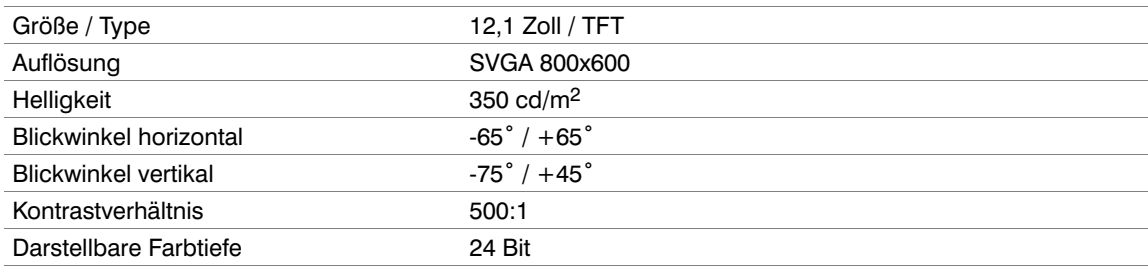

# 9.9 Display Typ 'X' im C12- bzw. P12- Gehäuse (12,1"-XGA)

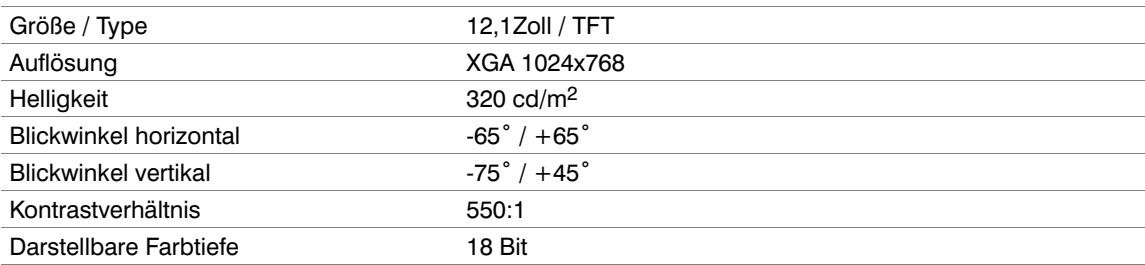

#### 9.10 Touch

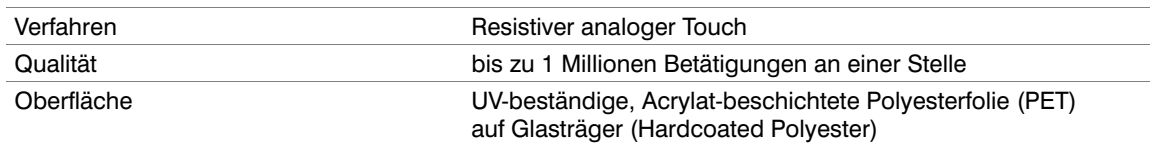

#### <span id="page-28-0"></span>9.11 Mainboard (Varianten N7A und N7B)

Die eingesetzte Mainboard-Variante ist vom Gehäusetyp abhängig.

Die Mainboard-Variante N7A ist in den Gehäusevarianten C8, P8, C12 und P12 möglich. Die Mainboard-Variante N7B ist nur in den Gehäusevarianten C12 und P12 möglich

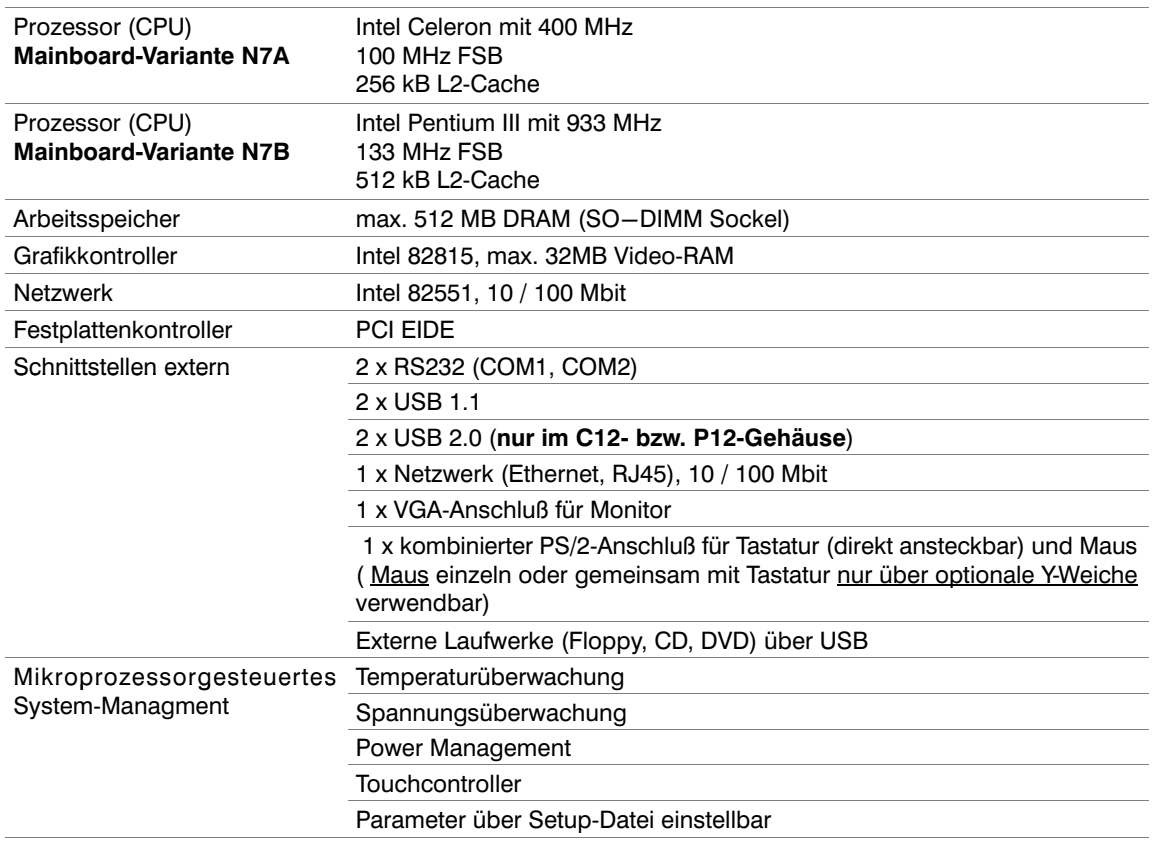

#### 9.12 Interne Erweiterungs-Steckplätze im C8- bzw. P8-Gehäuse

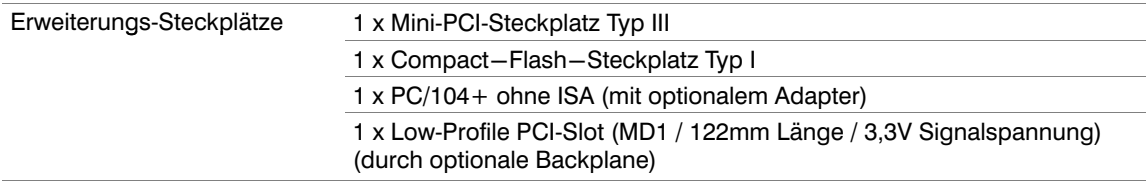

#### 9.13 Interne Erweiterungs-Steckplätze im C12- bzw. P12-Gehäuse

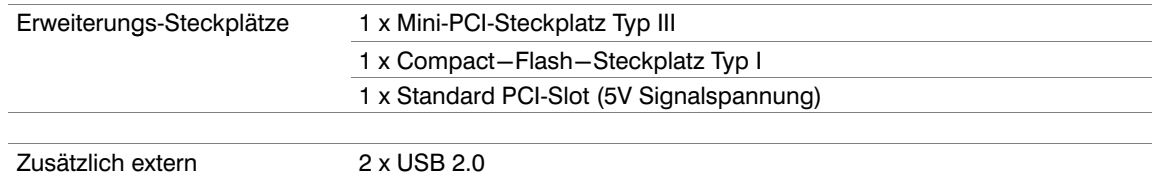

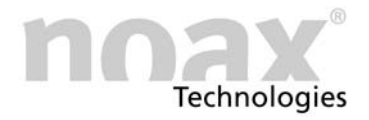

#### <span id="page-29-0"></span>9.14 Zusatzkarten im Mini PCI-Steckplatz

 Der Mini-PCI-Slot entspricht der Mini-PCI-Spezifikation Rev. 1.0 Der Slot ist für Karten des Typs III ausgelegt.

> Max. Stromaufnahme bei 3,3 V: 600 mA Max. Stromaufnahme bei 5 V: 100 mA

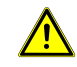

Die Mini-PCI- Karte darf die Gesamtleistungsaufnahme von maximal 2,0 W nicht überschreiten! Maximal zulässige Ströme unter allen Umständen beachten!

#### 9.15 Zusatzkarten im Low-Profile PCI-Slot (nur im C8- bzw. P8-Gehäuse)

Über eine optional erhältliche Backplane steht ein Low Profile PCI-Slot zur Verfügung. Die Kartenlänge ist auf maximal 120 mm begrenzt (MD1).

Der Low-Profile PCI-Slot entspricht der PCI-Spezifikation Rev. 2.1.

Es können 3,3V- und Universal-PCI Karten verwendet werden.

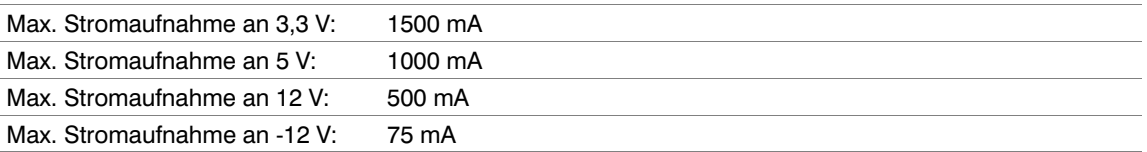

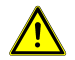

Die Low-Profile PCI- Karte darf die Gesamtleistungsaufnahme von maximal 10 W nicht überschreiten! Maximal zulässige Ströme unter allen Umständen beachten! Zusätzlich eingebaute Karten erhöhen die Innentemperatur und senken die maximal zulässige Umgebungstemperatur!

#### 9.16 Zusatzkarten im PCI-Slot (nur im C12- bzw. P12-Gehäuse)

#### Der PCI-Slot entspricht der PCI-Spezifikation Rev. 2.1. Es können 5V- und Universal-PCI Karten verwendet werden.

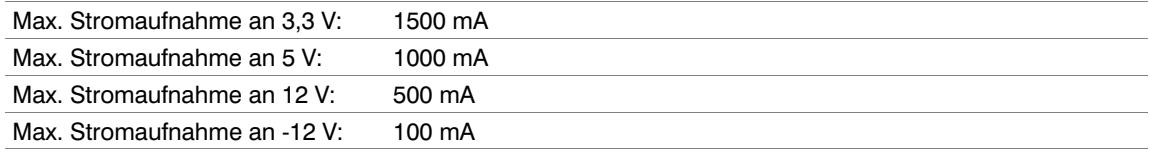

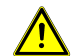

Die PCI- Karte darf die Gesamtleistungsaufnahme von maximal 10 W nicht überschreiten! Maximal zulässige Ströme unter allen Umständen beachten! Zusätzlich eingebaute Karten erhöhen die Innentemperatur und senken die maximal zulässige Umgebungstemperatur!

#### 9.17 Sicherungen

Die interne Sicherung für die Versorgungsspannung (5A träge) befindet sich im Sockel "F20" auf dem Mainboard.

Alle anderen Sicherungen auf dem Mainboard sind selbstheilend und müssen in der Regel nicht ersetzt werden.

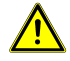

Sicherungen dürfen nur von einer autorisierten Fachkraft gewechselt werden. Die oben angegebenen technischen Daten der Sicherungen müssen unter allen Umständen eingehalten werden.

Bei weiteren Fragen zu den Sicherungen oder für Ersatzsicherungen wenden Sie sich bitte an unseren Service.

<span id="page-30-0"></span>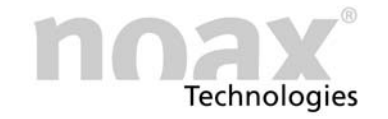

## 10 Konformitätserklärungen

#### 10.1 CE-Konformität

Alle, in dieser Bedienungsanleitung beschriebenen noax Industrie-PCs halten die gültigen Normen und Vorschriften für die CE-Konformität ein.

#### 10.2 FCC-Konformität

Alle, in dieser Bedienungsanleitung beschriebenen noax Industrie-PCs halten die gültigen Normen und Vorschriften für die FCC-Konformität ein.

Gemäß der FCC-Vorgaben sind noch folgende ergänzende Angaben notwendig:

- This equipment has been tested and found to comply with the limits for a Class A digital device, pusuant to part 15 of the FCC Rules.
- These limits are designed to provide reasonable protection against harmful interference when the equipment is operated in a commercial enviroment.
- This equipment generates, uses and can radiate radio frequency energy an, if not installed and used in accordance with the instruction manual, may cause harmful interference to radio communications.
- Operation of this equipment in a residential area is likely to cause harmful interference in wich case the user will be required to correct the interference at his own expense.

#### 10.3 Konformitätserklärungen als Download

Die aktuellen Konformitätserklärungen können Sie im Bereich "Service & Support" – "Zertifikate" von der Website www.noax.com herunterladen.

Dort finden Sie auch Konformitätserklärungen zu weiteren Normen wie z.B. GOST die zusätzlich für einzelne Geräte vorhanden sind.

Sollten Sie keinen Zugang zum Internet haben, wenden Sie sich bitte an unsere Hotline.

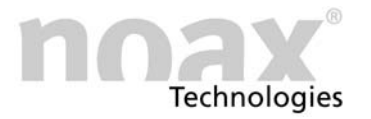

# 11 **Ihre Notizen**

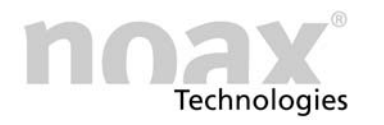

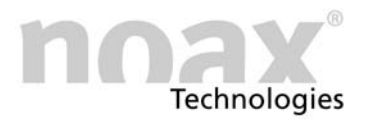

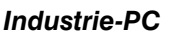

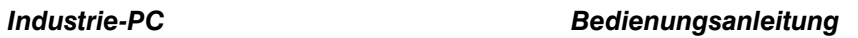

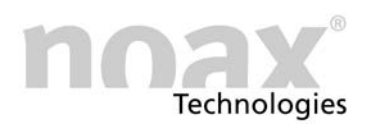

# www.noax.com

noax Technologies AG Am Forst 6 D-85560 Ebersberg Tel. +49 (0) 8092 8536 0 Fax +49 (0) 8092 8536 55

noax Technologies AG Gutjahrstraße 10 D-44287 Dortmund Tel. +49 (0) 231 534 796 0 Fax +49 (0) 231 534 796 20 noax Technologies Corp. 2937 Bee Ridge Road Soute 1 Sarasota Fl. 34239 (USA) Tel. +1 941 922 1150 Fax +1 941 927 1330

noax Technologies AG Sommerbergstrasse 10 D-75387 Neubulach Tel. +49 (0) 7053 967 390 Fax +49 (0) 7053 967 389

# Hotline +49 (0) 8092 8536 33 hotline@noax.com